*Thinkify, LLC*

# TR-65 RFID Reader

## *User Guide and Protocol Reference*

## *Version A*

*October 2014*

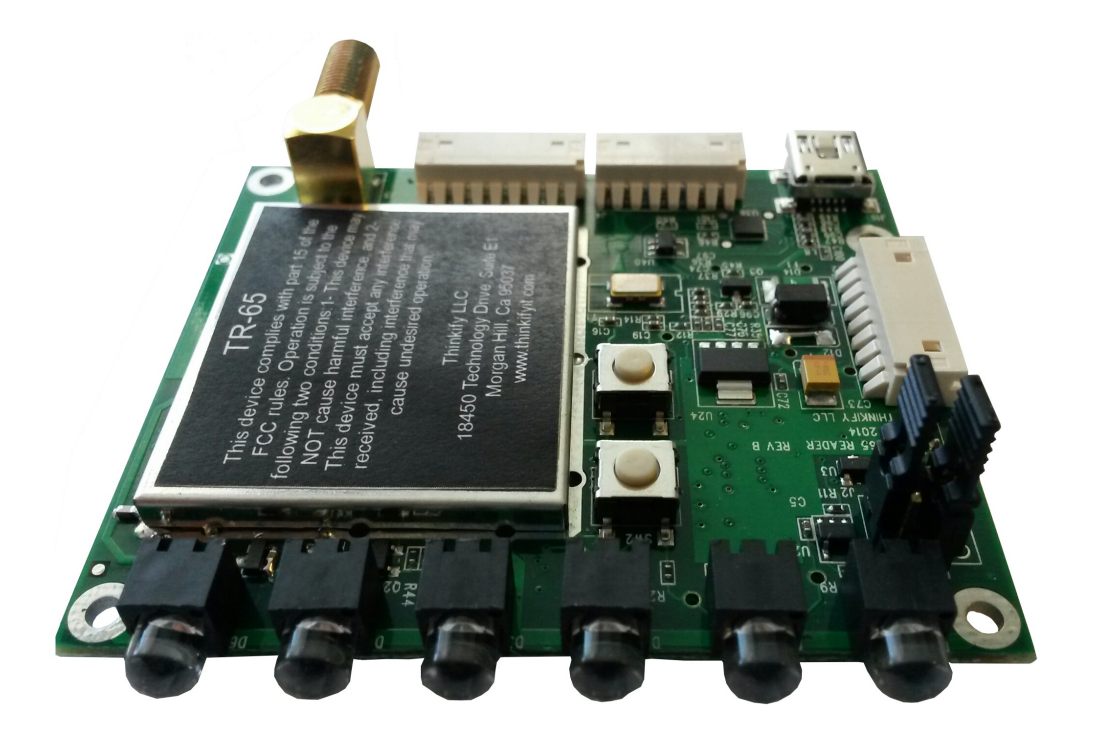

## TR-65 inside of a TR-200 Enclosure

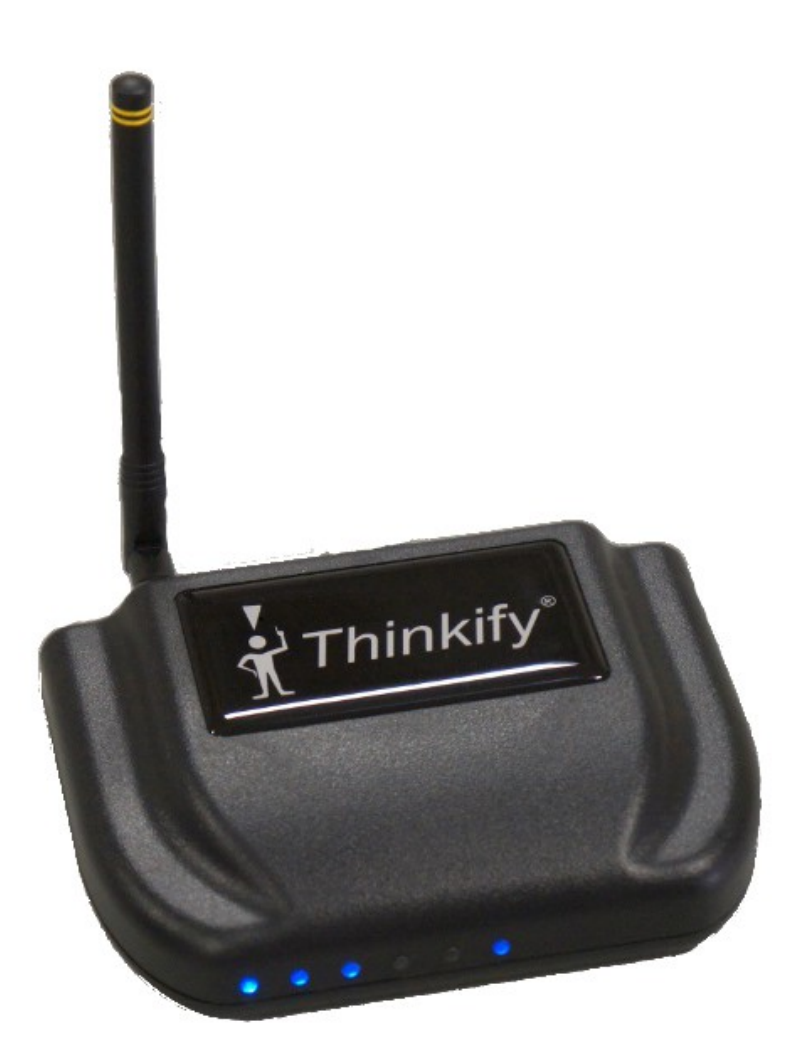

## **Notices**

Copyright ©2010 Thinkify, LLC. All rights reserved.

Thinkify, LLC has intellectual property rights relating to technology embodied in the products described in this document, including without limitation certain patents or patent pending applications in the U.S. or other countries.

This document and the products to which it pertains are distributed under licenses restricting their use, copying, distribution and decompilation. No part of this product documentation may be reproduced in any form or by any means without the prior written consent of Thinkify, LLC and its licensors, if any. Third party software is copyrighted and licensed from Licensors. Thinkify, the Thinkify logo, TR-65 and other graphics, logos, and service names used in this document are trademarks of Thinkify, LLC in the U.S. and other countries. All other trademarks are the property of their respective owners. U.S. Government approval required when exporting the product described in this documentation.

Federal Acquisitions: Commercial Software -- Government Users Subject to Standard License Terms and Conditions. U.S. Government: If this Software is being acquired by or on behalf of the U.S. Government or by a U.S. Government prime contractor or subcontractor (at any tier), then the Government's rights in the Software and accompanying documentation shall be only as set forth in this license; this is in accordance with 48 C.F.R. 227.7201 through 227.7202-4 (for Department of Defense (DoD) acquisitions) and with 48 C.F.R. 2.101 and 12.212 (for non-DoD acquisitions).

DOCUMENTATION IS PROVIDED "AS IS" AND ALL EXPRESS OR IMPLIED CONDITIONS, REPRESENTATIONS AND WARANTEES, INCLUDING ANY IMPLIED WARRANTY OF MERCHANTABILITY, FITNESS FOR APARTICULAR PURPOSE OR NON-INFRINGMENT ARE HEREBY DISCLAIMED, EXCEPT TO THE EXTENT THATSUCH DISCLAIMERS ARE HELD TO BE LEGALLY INVALID.

## *Note Regarding RF Exposure*

This equipment complies with FCC radiation exposure limits set forth for an uncontrolled environment. This equipment should be installed and operated with minimum distance of 20cm between the radiator (antenna) and your body. This transmitter must not be co-located or operating in conjunction with any other antenna or transmitter.

## *FCC Notice and Cautions*

Any changes or modifications to this device not expressly approved by Thinkify, LLC could void the user's authority to operate the equipment.

This device complies with Part 15 of the FCC Rules. Operation is subject to the following two conditions: (1) this device may not cause harmful interference, and (2) this device must accept any interference received, including interference that may cause undesired operation.

This equipment has been tested and found to comply with the limits for a Class B digital device, pursuant to Part 15 of the FCC Rules. These limits are designed to provide reasonable protection against harmful interference in a residential installation. This equipment generates, uses and can radiate radio frequency energy and, if not installed and used in accordance with the instructions, may cause harmful interference to radio communications. However, there is no guarantee that interference will not occur in a particular installation. If this equipment does cause harmful interference to radio or television reception, which can be determined by turning the equipment off and on, the user is encouraged to try to correct the interference by one or more of the following measures:

- Reorient or relocate the receiving antenna.
- Increase the separation between the equipment and receiver.
- Connect the equipment into an outlet on a circuit different from that to which the receiver is connected.
- Consult the dealer or an experienced radio/TV technician for help.

## *Revision History*

1 October 2014 – TR-65 User Guide Created

## About Thinkify, LLC

Thinkify, LLC is a wireless technology company specializing in RFID hardware and software products. With 30 years of combined experience in RFID and over 35 patents in the field, our founding team is one of the technically strongest in the industry.

Our focus is *embedded* RFID. -- Applications where we use RFID to enable common objects, devices and whole environments to become aware of the world around them. This capability can transform the way people and objects interact, blurring the line between the physical world and the virtual.

Thinkify is a privately held company, located in Morgan Hill, California.

We feel that partnerships should be healthy and that Engineering should be beautiful.

## Thinkify, LLC

18450 Technology Drive, Suite E1 Morgan Hill, CA 95037

Phone: 408.782.7111 FAX: 408.782.2111 Web: www.thinkifyit.com

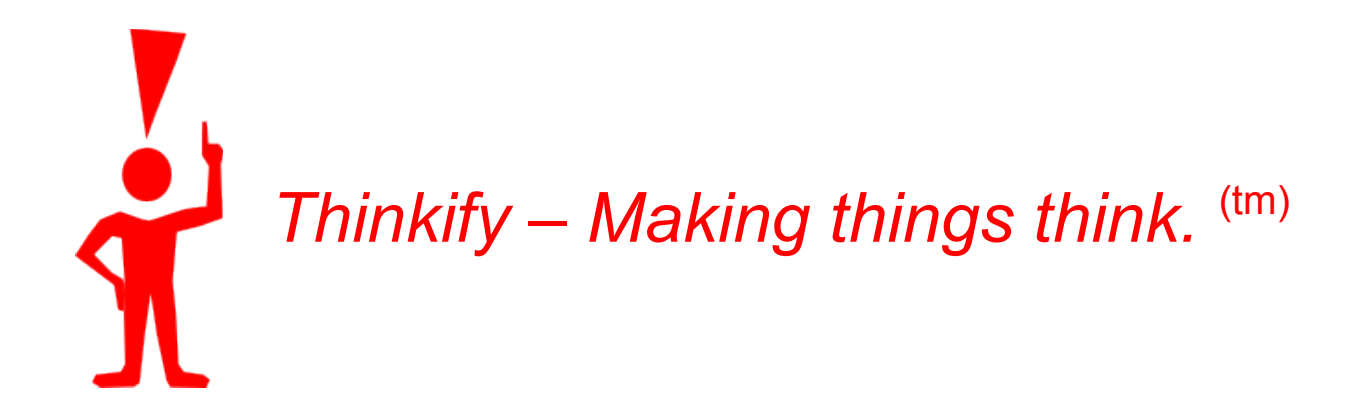

## **Table of Contents**

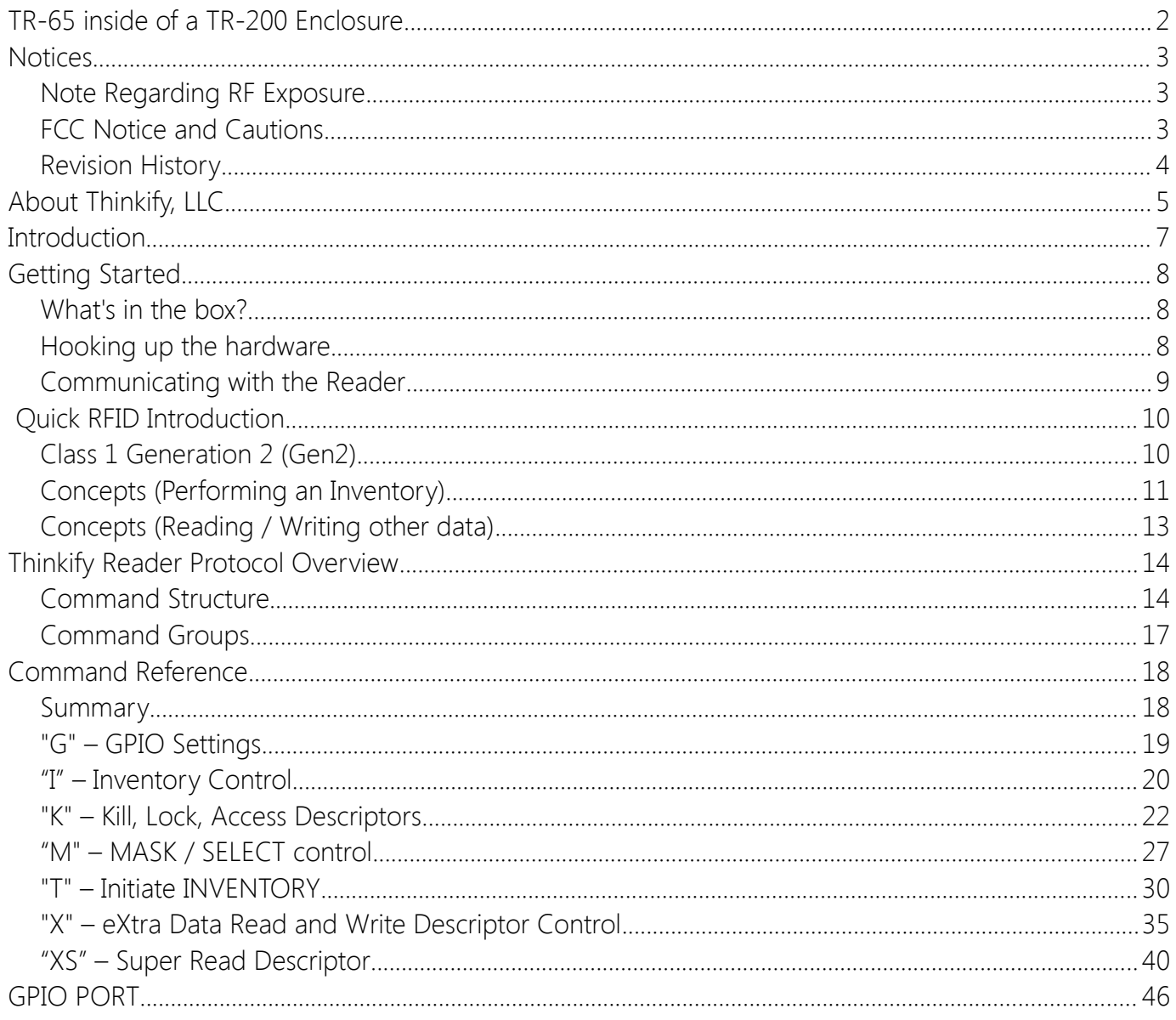

## Introduction

This document explains how to set up and communicate with a Thinkify, TR-65 desktop RFID reader.

The Thinkify TR-65 is designed to work around people handling tagged items in a store or office environment. Just like the Personal Computer changed computing, we think the Personal Reader will change the nature of RFID.

The TR-65 is a highly capable and easy-to-use Gen2 reader designed for tag commissioning, document tracking, point of sale and other use cases where people and tags come together.

Let's get started.

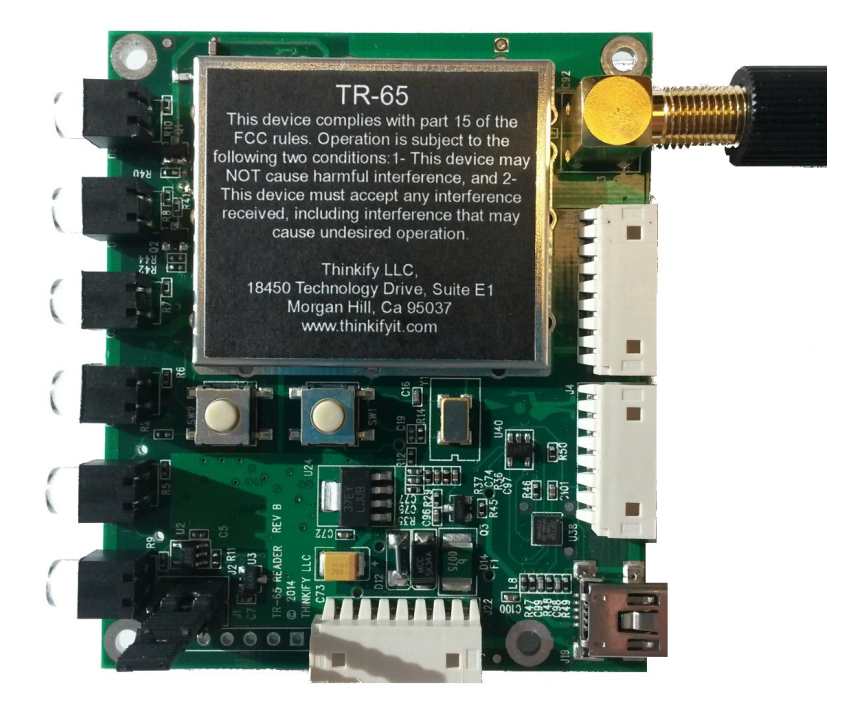

## Getting Started

## *TR-65*

The TR-65 is a standalone RFID reader module that does not come with a power supply, USB cable, or antenna. If you would like to purchase antennas, USB cables, GPIO cables, or coax cable for your TR-65 please navigate to the Thinkify store (link below) or call us at (408) 782- 7111.<http://thinkify.highwire.com/>

## *TR-200*

The TR-200 is USB powered desktop reader kit that comes with a USB cable, sample tag, and a small Linear Antenna. The kit was designed to contain everything the user will need to begin using an RFID reader in the shortest amount of time.

## *Hooking up the hardware*

Attach the antenna to your reader – it just screws on.

Plug the USB cable into the reader and then into your laptop or PC.

#### *The TR-65 does not require a special driver to be installed on the computer.*

You should see the blue LEDs on the front of the reader cycle through a start up pattern and then the one on the right should slowly blink to indicate that the unit has power and is waiting for commands.

## *Communicating with the Reader*

### *Windows*

The following will work on Windows 7 and Windows 8 operating systems.

The TR-65 reader comes with free demonstration software that can be downloaded from Thinkify's website.

### <http://thinkifyit.com/downloads.html>

Once you have downloaded the TR-65 Getting stated Package unzip the files into a known location. Then click on *Thinkify Gateway* (the one with the computer ICON).

The Thinkify Gateway installation program will walk you through the steps your need to get the program installed on your system. If you have a previous version of the Demonstration Software installed we recommend you uninstall the old version before preceding with the new installation.

## *Terminal Program*

Users can also use a terminal program to communicate with the TR-65 such as TeraTerm or HyperTerminal.

TeraTerm is available for download at:<http://ttssh2.sourceforge.jp/>

The following are necessary Terminal Settings to communicate with the reader:

- 115200 (Bits Per Second)
- 8 (Data Bits)
- NONE (Parity)
- 1 (Stop Bits)
- NONE (Flow Control)

## Quick RFID Introduction

## *Class 1 Generation 2 (Gen2)*

The RFID tags included in your reader kit conform to the UHF Class 1, Generation 2 ("Gen2") standard maintained by EPCglobal (http://www.epcglobalinc.org/). EPCglobal is a division of UPC - the same standards organization that controls the barcode numbering system used on retail packaging. This standard (with minor changes) is also maintained by ISO under ISO-18000-6C.

Most Gen2 tags are *passive* RFID devices. That is, they do not require a battery and derive their power for operation from the RF field sent out by the reader. This allows them to be small, inexpensive, and operate virtually indefinitely.

Most Gen2 tags are also programmable devices. Users can put their own information into the tags. The amount of data that can be stored depends on the type of tag but hundreds of bits are typical. Data in the tag is organized into banks of memory that serve different functions under the protocol:

- Bank 0: Reserved Memory: Kill and Access pass-codes
- Bank 1: EPC Memory: The unique tag identifier, typically 128 bits, and userprogrammable. The Gen2 protocol is designed to extract this information quickly.
- Bank 2: TID Memory: A factory-programmed area that includes a serial number and fields that describe the tag's capabilities.
- Bank 3: User Memory: A programmable extended memory area for holding additional information that is not the EPC. Not all tags support User Memory.

Gen2 tag memory can be locked, such that it cannot be changed without a pass-code. These locks can be reversible or permanent (permalocked).

Bank 0 is a special case for locking. Locking the other banks prevents them from being changed. If Bank 0 is reversibly locked it cannot be read without a pass-code. If it is permalocked it can never be read again. This secures the Kill and Access pass-codes from unauthorized users.

Finally, Gen2 tags can be rendered non-functional with a "Kill" command. Tags that are killed become nonfunctional and cannot be recovered.

#### **The TR-65 RFID READER DESIGNATION DESIGNATION DESIGNATION DESIGNATION DESIGNATION**

## *Concepts (Performing an Inventory)*

Being an RFID reader trying to read multiple tags using the Gen2 protocol is sort of like being a new teacher trying to take attendance in a kindergarten class... Sadly, the administration didn't give you an attendance list on the first day of class so you have to work it out for yourself.

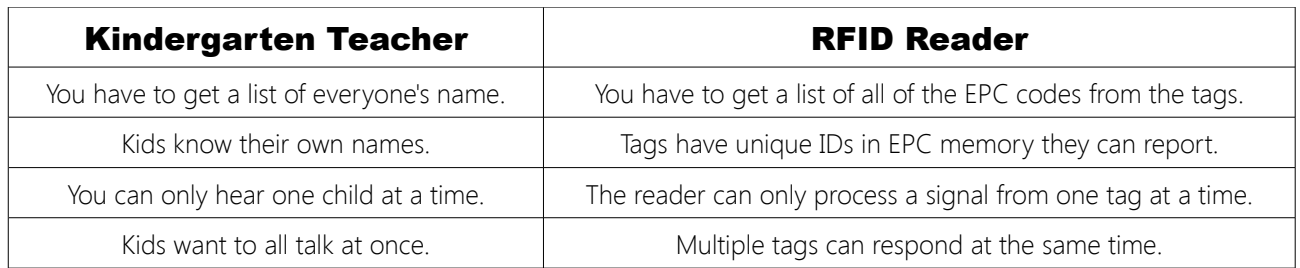

What both the teacher and the RFID reader need is an *anti-collision protocol* – a way to keep their respective kids/tags from talking at the same time.

Most teachers adopt an adult-talks-first protocol with a persistent state flag for whether a child has been inventoried. This flag is maintained in the child. Sometimes there's a bi-directional exchange with an ACK/NAK option. Hey! that's sounds a lot like Gen2.

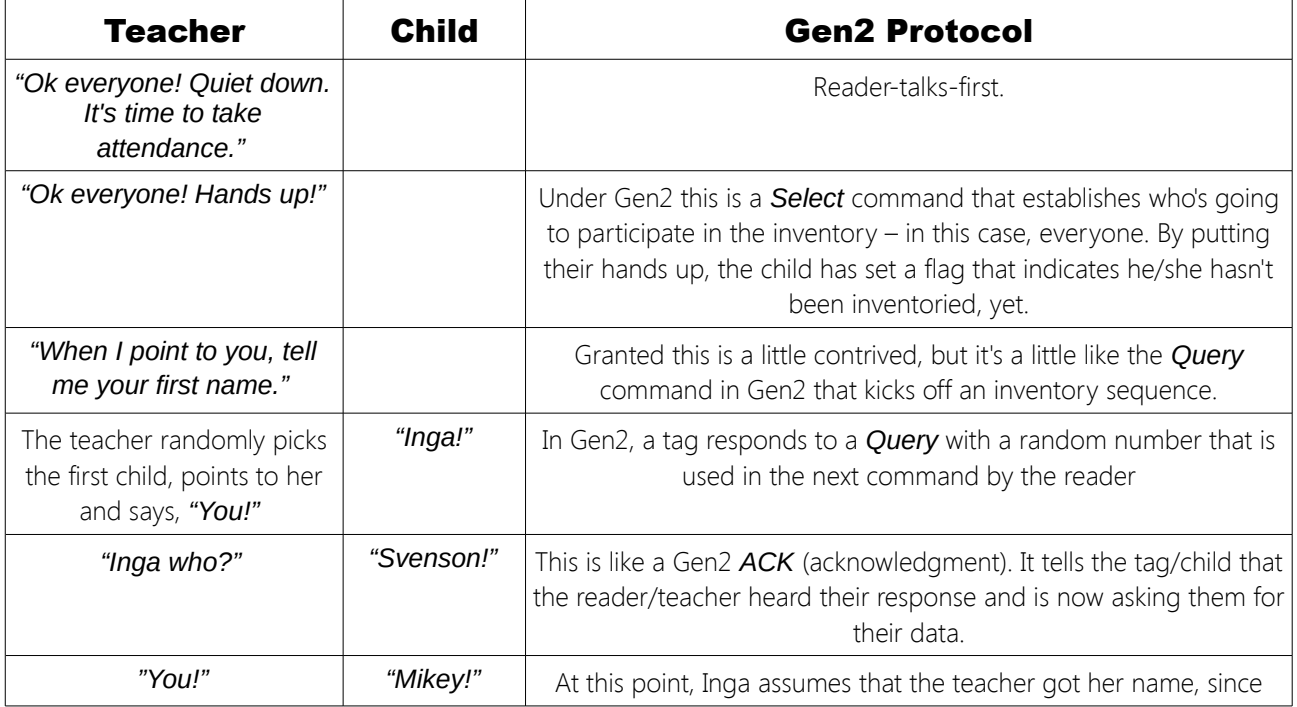

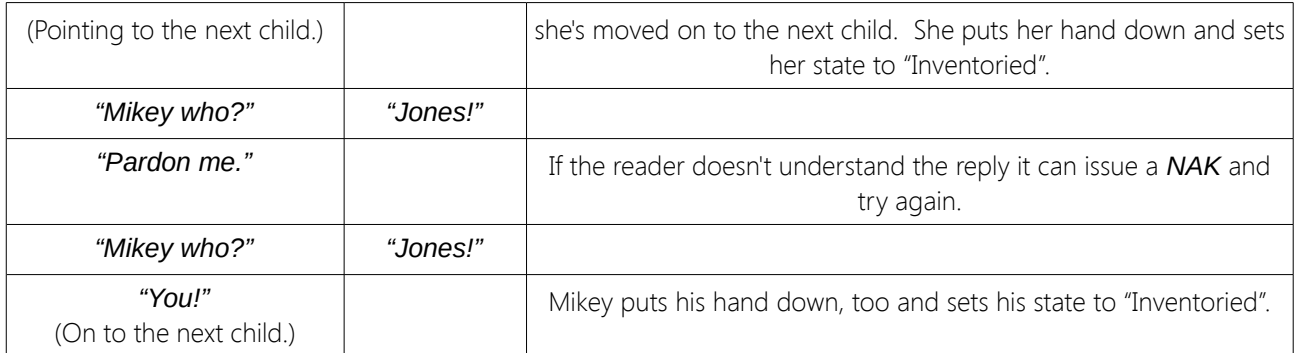

And off they go...

When the teacher reaches the end of the round because she sees no more raised hands, she is done.

This is clearly contrived and an oversimplification of both the teacher's real-life protocol and Gen2, but it does captures some of the important features:

- 1. Inventories of the field need an anti-collision protocol to prevent multiple tags from talking at the same time.
- 2. An inventory can begin with one or more *Select* commands that establish who will participate in the inventory. (Teacher: "Ok, only the boys, put your hands up!")
- 3. The state of whether or not a tag has been inventoried is maintained in the tag.
- 4. In the process of singulating a tag, the reader gets a handle (the child's first name in this example) that it can use for additional operations with that tag (more on this below).

The analogy breaks down when you realize that unlike the teacher, the reader cannot see the inventoried state of the tags (hands in the air). If the teacher tried to take attendance of the class from behind a curtain, it would be a lot more difficult. Rather than pointing at a child and saying, "You!" to keep them from talking at once, a different protocol would be needed.

In Gen2, this is accomplished with the *Query* command. When the reader issues a *Query* command, it includes in the message a parameter called Q that the tags use to determine if they will respond immediately, or after some number of subsequent *QueryRep* commands. The number of *Query* or *QueryRep* commands the tag will wait to hear is determined randomly and can vary from 1 to  $2^{\circ}$ .

By adjusting the Q parameter used in its *Query* commands, the reader can prevent multiple tags from responding simultaneously, most of the time. If there is a collision, the reader can

adjust Q or just try again and let the tags roll a different random number. From your perspective as a user of the reader, these details don't usually matter (we adjust Q for you automatically) but they can be useful to know sometimes if you are trying to optimize performance.

## Concepts (Reading / Writing other data)

The Gen2 protocol is strongly oriented around the use case of rapidly reading the data in Bank 1 of Memory, the EPC. In supply chain applications there can be hundreds of tags moving past a read point and the reader needs to read them all as they go by.

Reading data in other banks of memory or programming tag memory builds off of the protocol we use for isolating tags and it extends it, allowing a "conversation" to take place with a tag that has been isolated, or "singulated".

To read User memory for example, the reader first isolates a tag with an inventory, and then uses the handle from the tag as part of a sequence of commands to get the User data. Programming is done in a similar manner.

In the Thinkify reader, we allow you to specify a number of "descriptors" that tell the reader what additional actions, if any, to take when it reads a tag. Descriptors can be used to Read additional memory areas, Write to memory, Lock and Unlock tag memory, and Kill tags.

This is a very powerful approach. By using Select commands (called "masking") as part of the inventory we can quickly specify that we are interested in performing an operation on just one, some, or all of the tags presented to the reader.

## Thinkify Reader Protocol Overview

Here we give an overview of the Thinkify Reader Protocol message structure and provide a high-level summary of the major command groups available to the user.

The Thinkify Reader Protocol (TRP) is a human-readable ASCII protocol that allows users and applications to set parameters for RF control, tag list acquisition, tag programming, and digital I/O behavior. TRP may also be used to acquire data from the reader and be notified of tag read events, I/O events, and reader status.

TRP is used across all Thinkify reader products and supported hardware interfaces including; RS232, USB, and Ethernet.

## *Command Structure*

The Thinkify Reader Protocol uses a Command-Response model. Communication is initiated by the Host, and the Reader responds with an acknowledgment or data.

Users may interact with the reader from a terminal program or their own software using the Thinkify APIs. All that is required is that they send strings to the device over an active connection, and terminate messages correctly. Replies are sent back, often on multiple lines, terminated by a "READY>" prompt.

#### *Host Commands*

Host commands to the Reader are ASCII strings terminated with a Carriage Return. Line feed characters are ignored by the reader and may be sent without effect. The Reader does not echo commands back to the Host.

Valid command messages are composed of numeric characters in the range of 0-9 (0x30 - 0x39), ASCII characters in the range of a..Z (0x41 - 0x7A), and the carriage return character (0x0D).

The general format of a Host-to-Reader message is: <COMMAND>[<SUBCOMMAND>[<PARAM1>][<...>][<PARAMn>]]<CR>

(here [ ] denotes an element that may be optional)

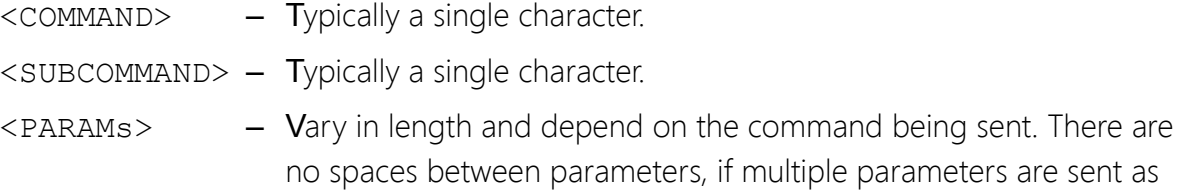

part of a message.

<CR> – The Carriage Return character (0x0D).

Upon receipt of a carriage return, the Reader will attempt to parse the command message and, if it is properly formatted, execute the command.

## *Reader Replies*

The reply the Reader makes to Host commands are also ASCII strings. Replies may either be a single line or a multi-line reply, depending on the Command. Each line of a reply is terminated with a Carriage Return + Line Feed character pair, CRLF (0x0D,0x0A).

When the reader has finished sending all data back to the host in response to the command, it will end the sequence with a "READY>" prompt, indicating that it is prepared to process another message. Generally, after sending a Command, the Host should not send a new command until it sees the "READY>" message.

The general format of a Reader-to-Host message is:

```
[STARTMSG<CRLF>]
<Line1><CRLF>
<Line2><CRLF>
…
<Linen><CRLF>
[STOPMSG<CRLF>]
<CRLF>
READY>
```
(here [ ] denotes an element that may be optional)

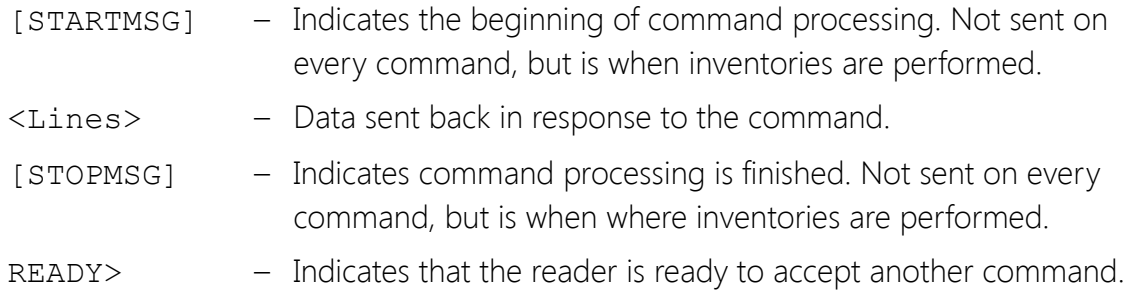

## *Special Case: Inventory Replies*

When the Reader performs a T or Tn command that is setup for infinite repeat, it streams line data until it sees a character from the host. It then terminates the message with the STOPMSG and READY> prompt.

### *Examples*

#### *1. Set the General Purpose Output (GPO) Pin 1 to a High Level:*

<COMMAND="G"><SUBCOMMAND="1"><PARAM1="1"><TERM=0x0D>

The Host would send the string:  $G11 < CR$ 

The Reader would respond with: GPOUTPUT1=1<CRLF> READY>

#### *2. Read Tags using the "T" command:*

 $<$ COMMAND="T">

Host:

T<CR>

Reader:

```
STARTINVENTORY<CRLF>
TAG=3000100000000000000000003560<CRLF>
TAG=3000100000000000000000003568<CRLF>
TAG=300010011002100310041007BBBB<CRLF>
TAG=3000100000000000000000003583<CRLF>
TAG=3000100000000000000000003556<CRLF>
TAG=3000100000000000000000003569<CRLF>
TAG=3000100000000000000000003557<CRLF>
TAG=3000BBAA99887766554433221100<CRLF>
TAG=3000100000000000000000003582<CRLF>
STOPINVENTORY=0x0009 0x00EA<CRLF>
<CRLF>
READY>
```
#### *3. Query the Inventory Parameter Settings:*

<COMMAND="I">

```
Host:
```
I<CR>

#### Reader:

```
SELTYPE=1<CRLF>
SESSION=1<CRLF>
TARGET=0<CRLF>
Q=0x3<CRLF>
OUTERLOOP=0x01<CRLF>
INNERLOOP=0x03<CRLF>
SELECTLOOP=0x1<CRLF>
<CRLF>
```
READY><CRLF>

### *4. Tn Command:*

The Tn (T1, T2, ...T6) commands repeatedly perform inventories until interrupted by the Host. During this time the Reader streams tag data until a character is received from the Host. The reader then stops the Inventory sequence and terminates the reply.

Host:

T6<CR>

Reader:

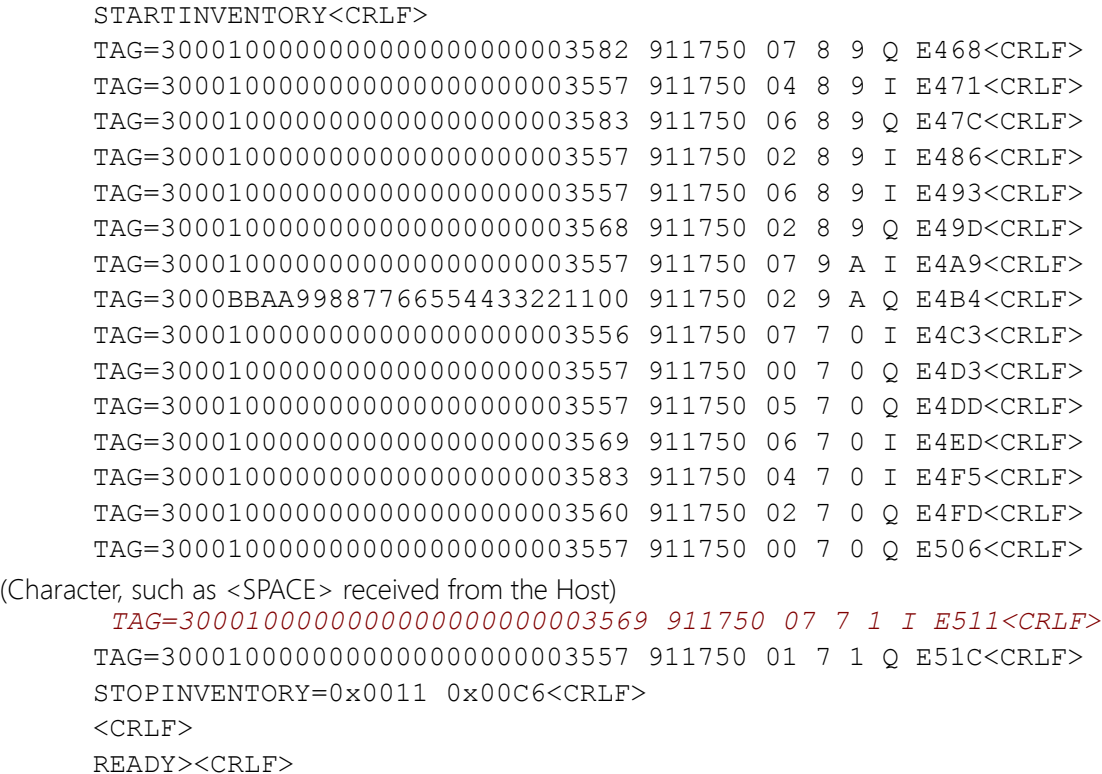

## *Command Groups*

Commands are grouped into four major areas, and described in the following sections.

- 1. **Tag [I, K, M, T, X]** (for working with RFID tags)
- 2. **GPIO & Triggering [G]** (for interacting with the reader's GPIO port)
- 3. **System [S, V]** (version  $#$ , etc.)

#### **The TR-65 RFID READER DESIGNATION DESIGNATION DESIGNATION DESIGNATION DESIGNATION**

## Command Reference

## *Summary*

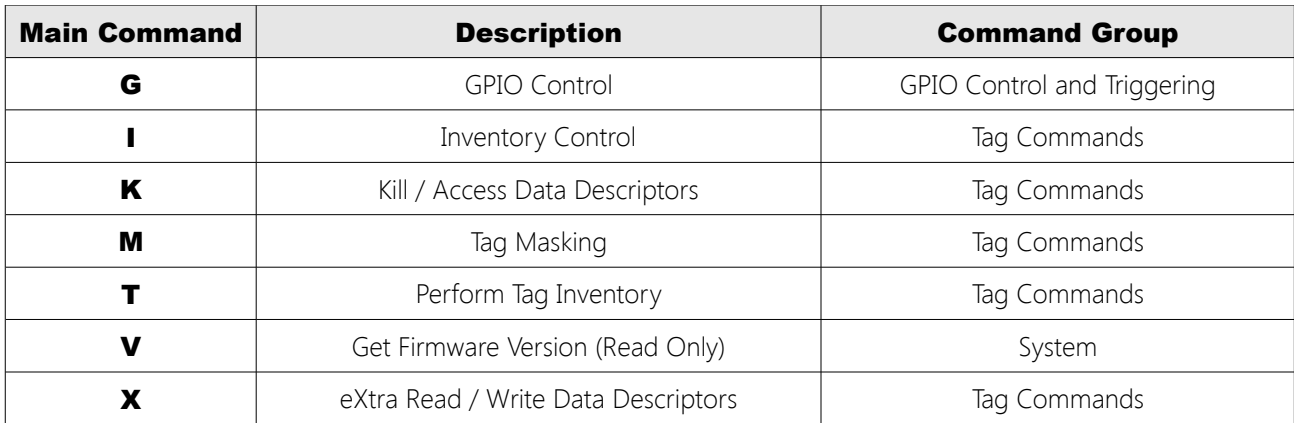

## *"G" – GPIO Settings*

<G>[<SUBCMD>[<PARAMS>]]

The G command and sub-commands are used to control the GPIO port. These may be used to set/retrieve GPIO pin settings or to set the reader up for triggered reading.

Using the GT command, the reader may be configured to read tags in any of the supported inventory modes for either a fixed time after an edge transition or while a pin is held in a particular state.

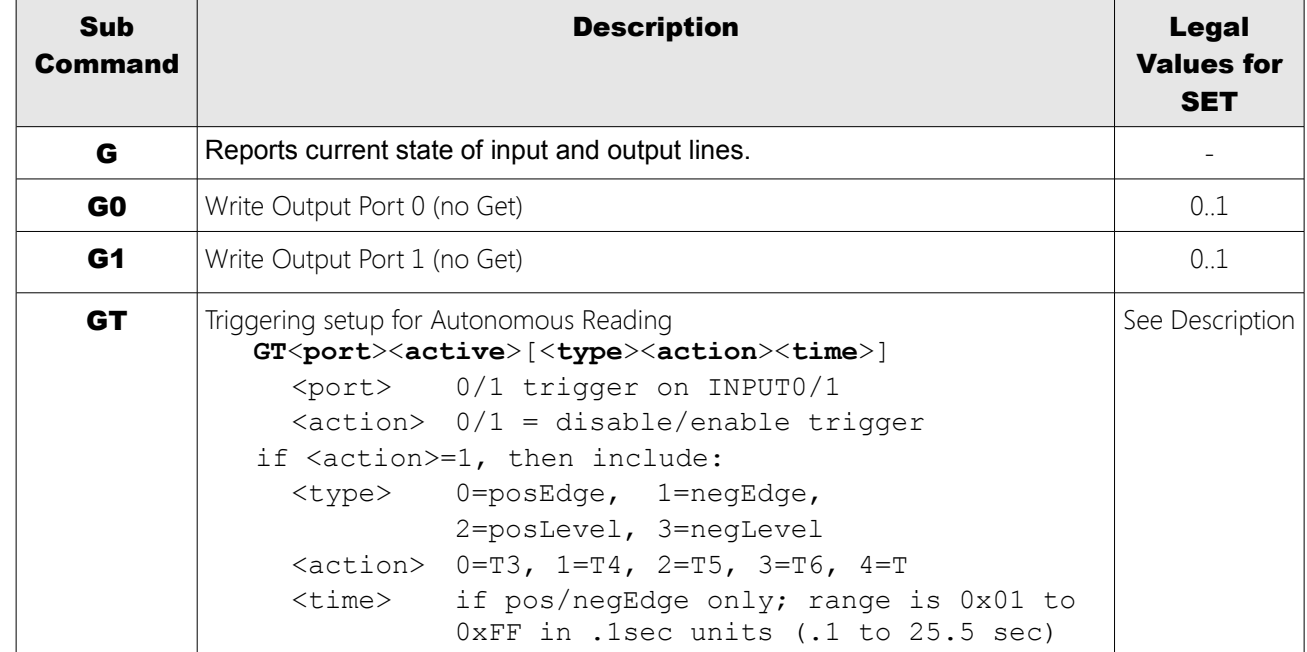

#### *Sub-Commands*

## *"G" Command Examples*

#### *Get Current I/O States*

READY>**g** GPINPUT0=1 GPINPUT1=0 GPOUTPUT0=0 GPOUTPUT1=0

#### *Turn Output Port 0 On*

READY>**g01** GPOUTPUT0=1

### *Get Trigger Settings*

READY>**gt** TRIGGERTYPE=DISABLED

### *Configure Edge Trigger w/Timer*

// Enable Trigger on INPUT1 (11) // On a positive edge (0) // Perform a T inventory (4) // Read for 1 seconds (0a x .1sec) READY>**gt11040a** TRIGGERTYPE=POSEDGE PORT1 TRIGGERACTION=T 0A

*Turn the Trigger Off* READY>**gt00**

## *"I" – Inventory Control*

I[<SUBCMD>[<PARAMS>]]

The I command and sub-commands are used to set and get the parameters that control the flow of the Gen2 anti-collision algorithm. Modifications to the default parameters may be helpful in cases where there are a large number of tags in the field or when it is desirable to increase the number of redundant reads for a given tag.

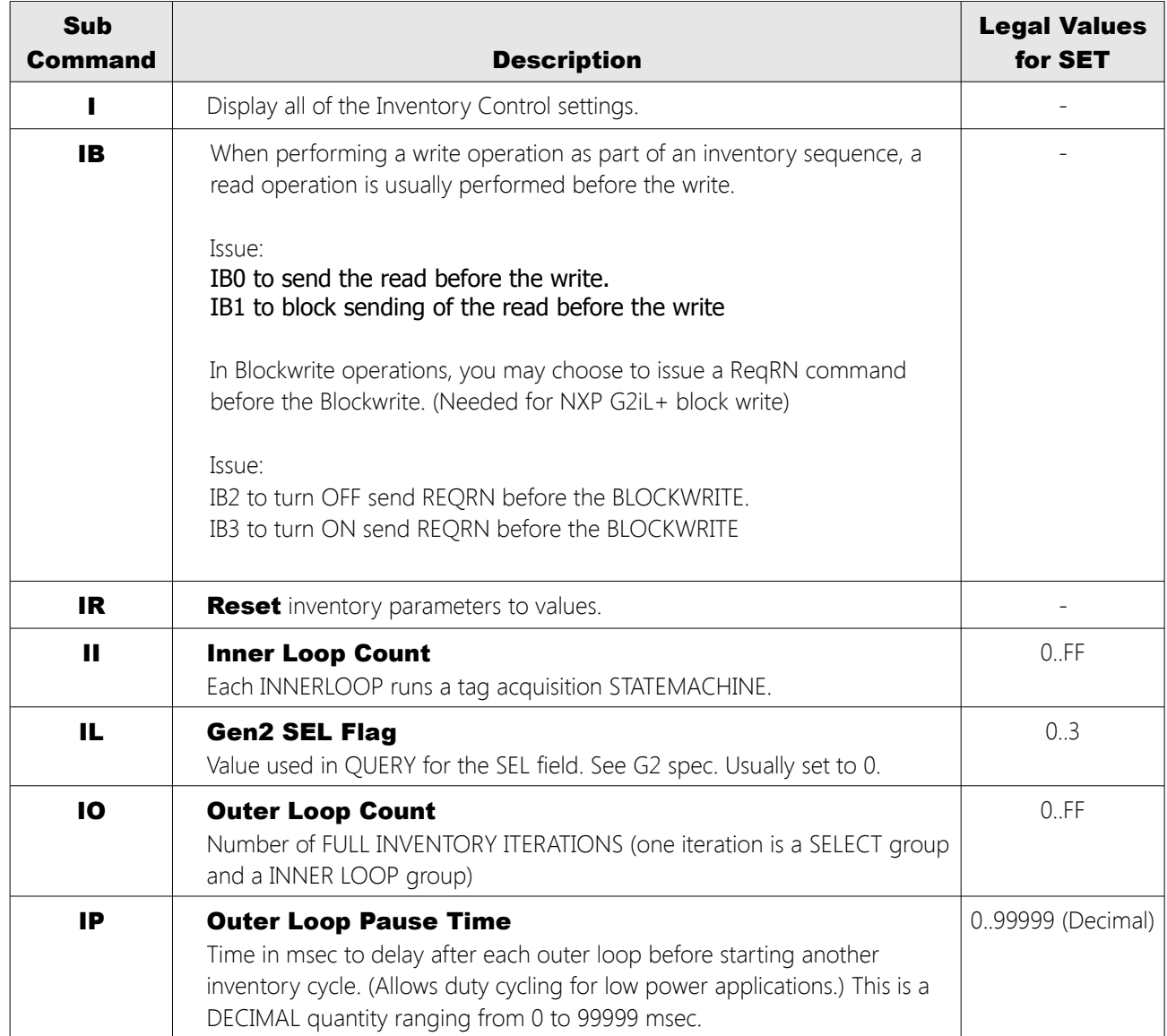

#### *Sub-Commands*

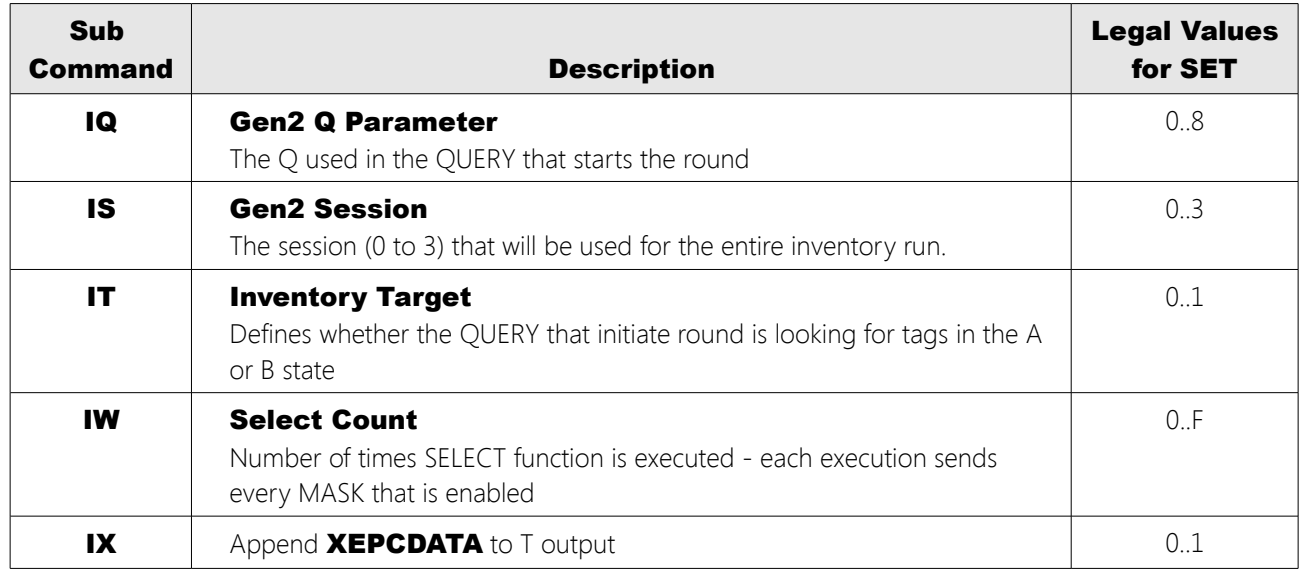

## *"I" Command Examples*

#### *Get All Inventory Control Parameters*

READY>**i** SELTYPE=1 SESSION=1 TARGET=0  $Q=0\times3$ OUTERLOOP=0x01 INNERLOOP=0x03 SELECTLOOP=0x1

#### *Get Just the Q Value*

READY>**iq**  $Q=0\times3$ 

#### *Set Q to 5*

READY>**iq5**  $Q=0\times5$ 

#### *Set InnerLoops to 4*

READY>**ii4** INNERLOOP=0x04

## *Set OuterLoop = FF (Continuous)*

READY>**ioFF** OUTERLOOP=0xFF

### *Enable XPC data in "T" Output*

READY>t STARTINVENTORY TAG=3000111100000000000000000000 STOPINVENTORY=0x0006 0x00FF

READY>**ix1** APPENDXEPC=ON

// T now reports freq, outerLoop, // innerLoop, rount, slot, and Q. READY>t STARTINVENTORY TAG=3000111100000000000000000000 **922250 00 02 01 07 3 9DE0** STOPINVENTORY=0x0007 0x00FF

## *"K" – Kill, Lock, Access Descriptors*

```
K[<SUBCMD>[<PARAMS>]]
```
The K family of commands are used to control lock kill and access command behavior. The K commands allow the user to get/set passwords used in kill, lock and access operation and specify lock type for the lock commands.

The Kill, Lock and Access commands are described in detail in the EPC Global C1G2 specification: uhf c1q2 standard- version 1.2.0.pdf

## *Locking*

Locking is one of the more complex activities performed under the Gen2 protocol. As mentioned above, tag memory is divided into different regions or "Banks". Tag memory may be "locked" where it can only be changed using an access password, or "perma-locked" where it cannot ever be changed again. (Other options, like "perma-unlock" are also available).

EPC, TID and User memory are *always readable* under standard Gen2 – *even when those regions are locked*. In contrast, Reserved memory, where the Kill and Access passwords are stored, can only be read with the correct access password after that section has been locked.

To lock or unlock a tag, first one must have a tag programmed with a non-zero access password written into the correct region of Reserved memory. Then, a Lock command may be issued with a data field representing which region(s) of memory to lock and what type of lock to use (regular or "perma" lock). The data field is a mask, where bits represent memory locations and lock types. (more below).

## The following options are available for locking:

- **Read Unlocked**  there is unrestricted access to read from this memory
- **Read Locked**  the memory cannot be accessed for reading without using a password
- **Write Locked**  the memory cannot be accessed for writing without using a password
- **Read Permanently Unlocked** there is unrestricted access to read from this memory and this memory can never be locked
- **Write Permanently Unlocked**  this memory cannot be accessed for writing without a password and this memory can never be locked

There are five sections of memory that can be each individually locked:

- 1. Kill password
- 2. Access password
- 3. EPC memory
- 4. TID memory
- 5. User memory

The Gen2 protocol specification referenced above describes the data fields associated with the Lock command. The data is a 20 bit number consisting of a 10 bit Mask field and an associated 10 bit action field. In the TR-65 reader, we use this number with the KL command lock descriptor to control the Locking behavior. The meaning of each bit is described in the table below.

Lock Data Fields, Mask Fields (Bits 10-19)

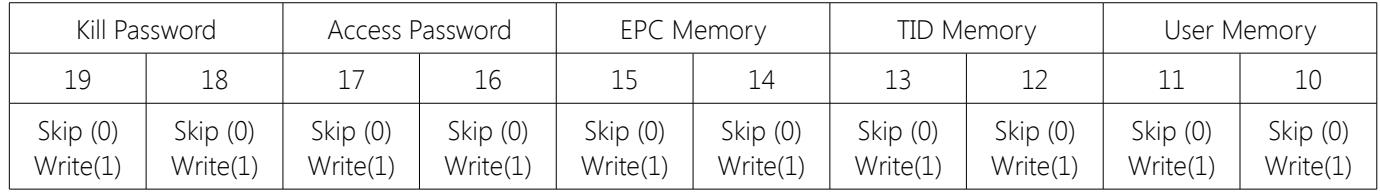

Lock Data Fields, Action Fields (Bits 0-9)

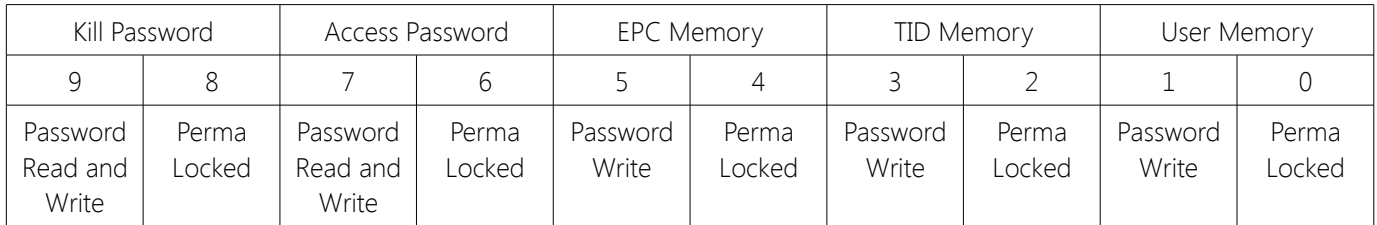

We will use this table in an extended example for locking below.

## *Sub-Commands*

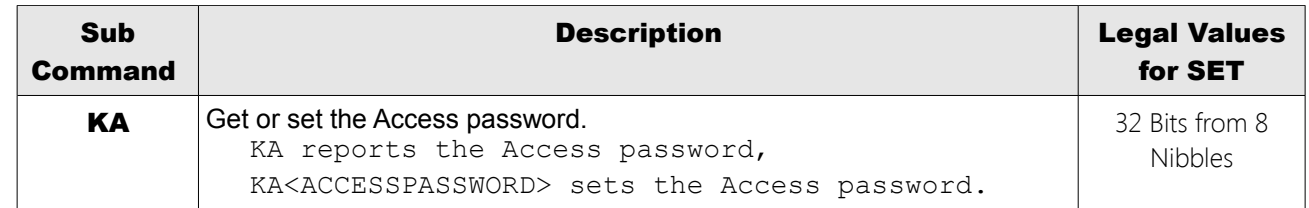

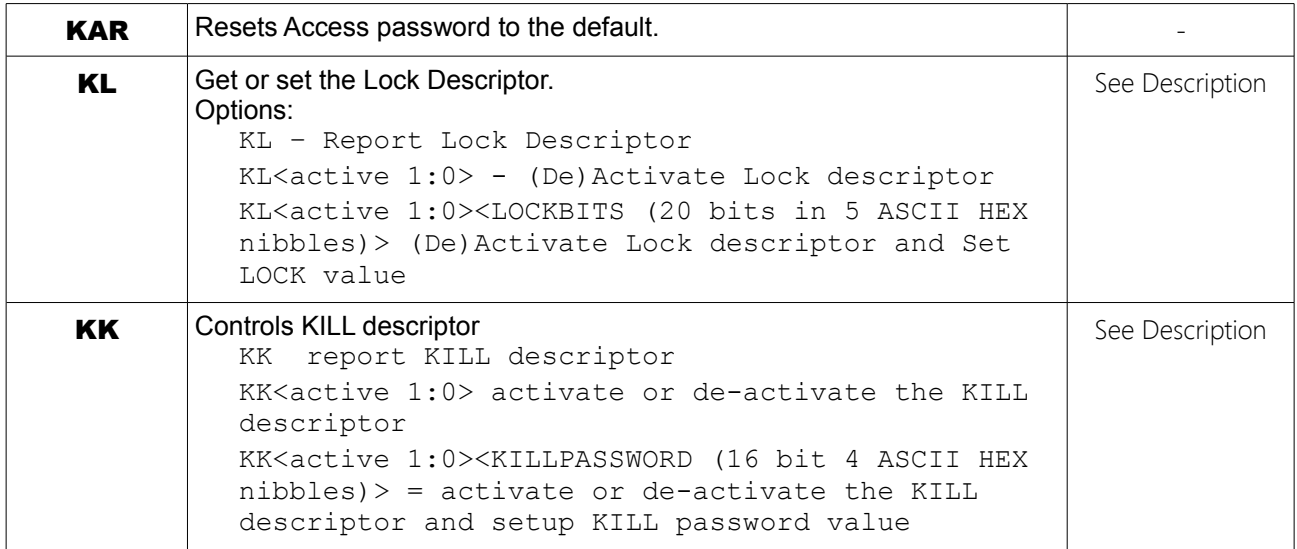

#### *"K" Command Examples*

#### *Get Access Password*

READY>**ka** ACCESSPASSWORD=00000000

#### *Get Lock Descriptor*

READY>**kl** ACTIVE=0 LOCKBITS=00000

#### *Get Kill Descriptor*

READY>**kk** ACTIVE=0 KILLPASSWORD=00000000

#### *Set the Lock Active*

READY>**kl1** ACTIVE=1 LOCKBITS=00000

#### *Extended Example*

In this example we lock the kill and access passwords and note we can't see them without going into secure state.

Let's start with an unlocked tag with a kill / access password already programmed into reserved memory (see the XW commands).

Set up read descriptors to read reserved, epc, tid and user.

```
Xr010400 (reserved)
xr111800 (epc)
xr212400 (tid)
```
**The TR-65 RFID READER DESIGNATION DESIGNATION DESIGNATION DESIGNATION DESIGNATION** 

xr313200 (user)

Perform an inventory and look at the results

t61

STARTINVENTORY

```
TAG=3000E2001AC1909F6580000EED95 902250 00 0 E Q 0AD5
XRD0=1111111122222222
XRD1=5F7D3000E2001AC1909F6580000EED95
XRD2=E2003414011F0100
XRD3=00000000
STOPINVENTORY=0x0001 0x004D
```
you can see the access password is 22222222

setup the lock descriptor to lock (not perma) the kill and access passwords. This is the 20 bit number described in the table above.

10 Mask bits and 10 Action bits...

1010 0000 0010 1000 0000 A 0 2 8 0

Issue lock descriptor with this data

kl1a0280

ACTIVE=1 LOCKBITS=A0280

set the access password ka22222222

ACCESSPASSWORD=22222222

Now do an inventory w/access to lock.

t61

```
STARTINVENTORY
TAG=3000E2001AC1909F6580000EED95 902250 01 0 E Q E573
ACCESS=SUCCESS
XRD0=1111111122222222
XRD1=5F7D3000E2001AC1909F6580000EED95
XRD2=E2003414011F0100
XRD3=00000000
LOCK=SUCCESS
STOPINVENTORY=0x0001 0x006E
```
Turn off access password

kar

ACCESSPASSWORD=00000000

Turn off locking kl0

ACTIVE=0 LOCKBITS=A0280

#### Try to read without access: t6

STARTINVENTORY TAG=3000E2001AC1909F6580000EED95 902250 02 0 E Q 4A35 XRD0=TAG ERRORCODE 04 XRD1=5F7D3000E2001AC1909F6580000EED95 XRD2=E2003414011F0100 XRD3=00000000 STOPINVENTORY=0x0001 0x004A

You can't see the access password or kill password!

Use the right access password and go into secure state:

ka22222222

ACCESSPASSWORD=22222222

t61

STARTINVENTORY TAG=3000E2001AC1909F6580000EED95 902250 03 0 E Q 6812 ACCESS=SUCCESS XRD0=1111111122222222 XRD1=5F7D3000E2001AC1909F6580000EED95 XRD2=E2003414011F0100 XRD3=00000000 STOPINVENTORY=0x0001 0x0060

With the right access password, we can now read the Locked Reserved memory.

## *"M" – MASK / SELECT control*

```
M[<SUBCMD>[<PARAMS>]]
```
As mentioned in the introductory sections, an inventory may begin with the issuance of one or more Gen2 *SELECT* commands to determine which tags participate in the inventory round.

When the Select loop runs (see the IW command) each pass through the loop can issue up to four (4) independent Select commands. The parameters associated with these Select commands are stored in the reader's list of Masks.

When the Select is sent, the ACTIVE flag of each of the four masks is examined in order from 0 to 3. If ACTIVE  $=$  = 1, the MASK is used as part of the Select command.

By default, MASK0 is active (ACTIVE FLAG 1) with an ACTION of 0 (all tags to A state) and a LEN of 0×00 (this means "select all tags"). See the G2 specification, table 6.19, for the eight different possible ACTIONS.

#### http://www.epcglobalinc.org/standards/uhfc1g2/uhfc1g2\_1\_2\_0-standard-20080511.pdf

By default, MASK1, MASK2, MASK3 are set to INACTIVE (ACTIVE FLAG == 0).

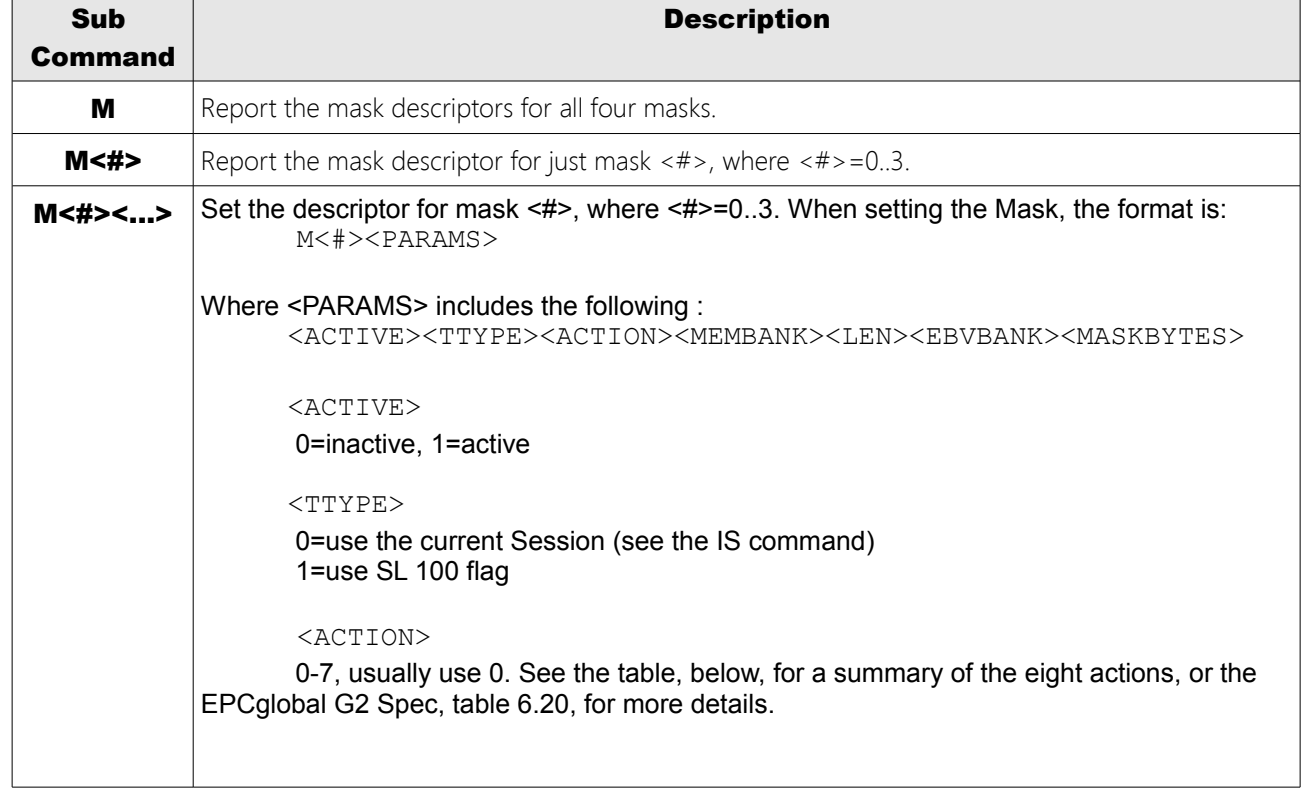

#### *Sub-Commands*

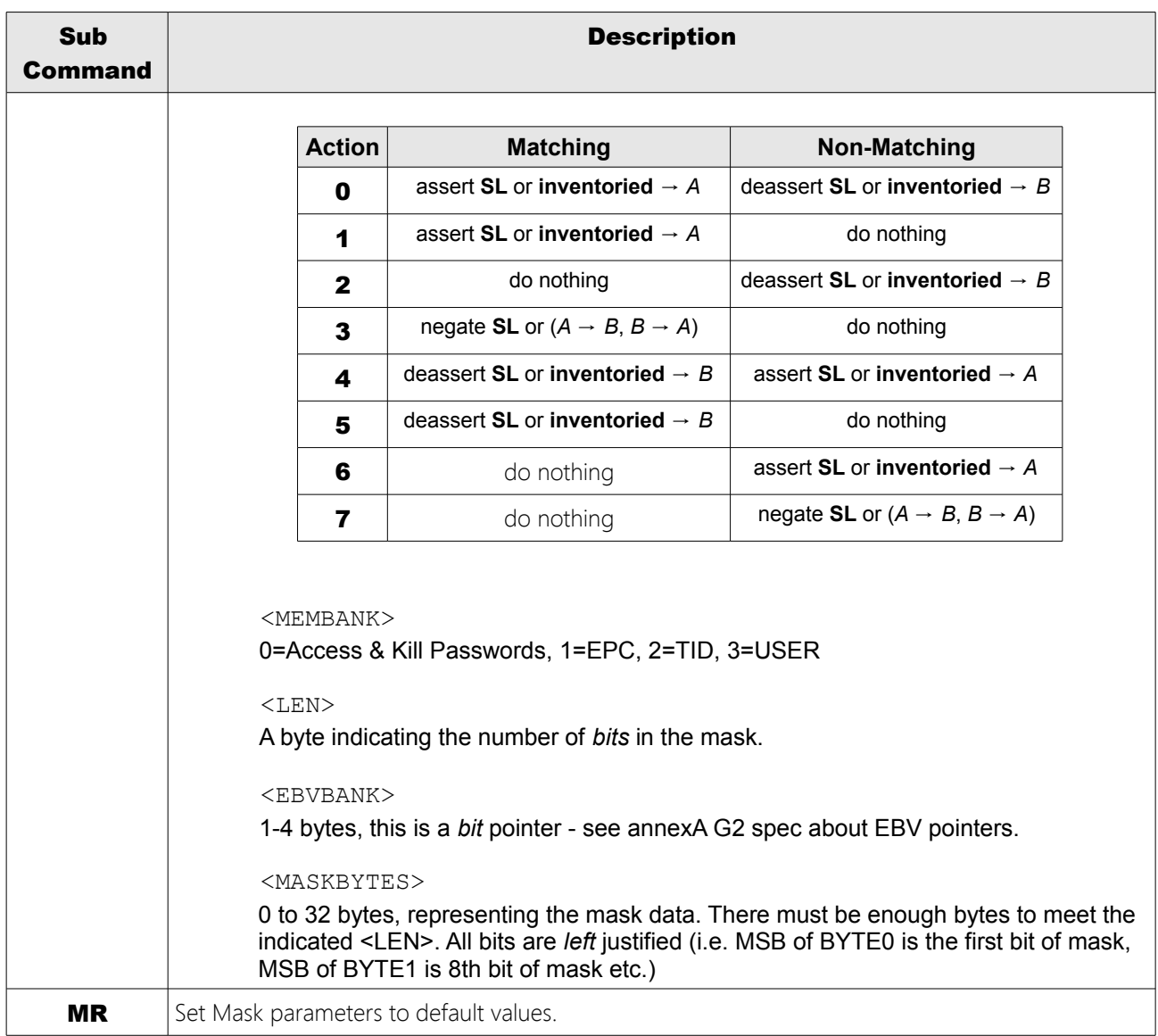

### *"M" Command Examples*

This can be tricky so let's work it out with an example: Tag=3000BBAA99887766554433221100

With this ID we have an EPC bank with data in the following hex bit positions:

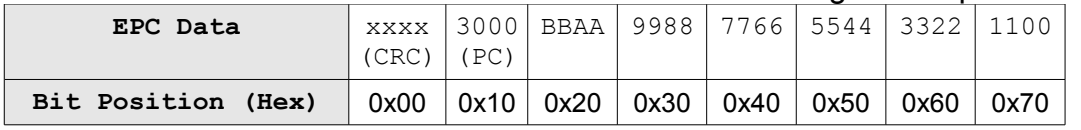

Notice how there are CRC and PC words ("3000") before the actual EPC starts ("BBAA")? Say we want to mask on the first part of the EPC code of this tag, "BBAA", we would have to use a pointer of 0x20 into the EPC bank.

Now recall the structure or the Mask command and its parameters:

```
M +MASKNUM + 
ACTIVE + 
TTYPE + 
ACTION + 
MEMBANK + 
LEN(1 byte)+
EBV(1 byte MIN) +
DATA
```
#### To set mask #0 to look for "BAAA" in the right position we'd say:

```
M + 0(mask) + 1(enable) + 0(ttype) + 0(action) + 1(EPC bank) + 10(16 bits) +
20(pointer) + BBAA(data)
```
Our mask command would be: **M010011020BBAA**

We try this out below...

#### *Get Mask #0*

READY>**m0** MASK=0 ACTIVE=1 TARGET=1 ACTION=0 BANK=1 PNTR=00 LEN=00 BITS=

#### *Get All Masks*

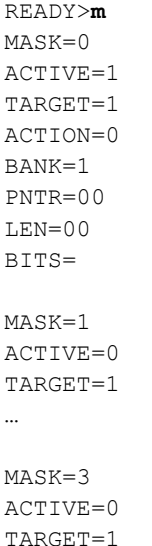

ACTION=0 BANK=1 PNTR=00 LEN=00 BITS=

#### *Set Mask #0*

// Look for some tags... READY>**t** STARTINVENTORY TAG=3000100000000000000000003557 TAG=3000100000000000000000003582 TAG=3000BBAA99887766554433221100 TAG=3000100000000000000000003560 STOPINVENTORY=0x0014 0x01C8

```
// Report only our favorite tag
READY>m010011020bbaa
MASK=0
ACTIVE=1
TARGET=1
ACTION=0
BANK=1
PNTR=20
LEN=10
BITS=BBAA
```
READY>**t** STARTINVENTORY TAG=3000BBAA99887766554433221100

**The TR-65 RFID READER DESIGNATION DESIGNATION DESIGNATION DESIGNATION DESIGNATION** 

## *"T" – Initiate INVENTORY*

```
T
T<MODE>[<LOOPCOUNT>]
```
Attempt to read tags using the current settings.

## *The "T" command*

The T command performs a full dual-nested loop sequence of: SELECT / QUERY / ACK / REQRN / ACK / XREAD / XWRITE, reporting tags as they are found, performing XDATA operations, and attempting to force found tags into the opposite A/B state. All aspects of this command are controlled by the reader's global inventory control parameters (see the "I" command), and the X data descriptor parameters (see the "X" command).

The parameters of the SELECT sequence sent in each OUTERLOOP are fully controllable through the mask commands (see the "M" command). Inclusion, exclusion, choice of A→B, B→A, etc. are all under user control.

The global parameters OUTERLOOP, INNERLOOP, SELECTLOOP, and Q can be over-ridden at the command line entry of the command, all other parameters are set globally through the I and X series commands. The T command will start at the requested Q value, but it will adjust Q

The ISO-18000-6-C (Gen2) protocol specifies a set of low-level commands that can be used to read and write RFID tags. In practice, much of the detail surrounding how this is done is not important to the end user of an RFID system – you just care if the reader reports all the tags and that the data you want to write to them gets written correctly.

That said, some knowledge of what's going on can be used to optimize a system to improve read performance, programming reliability and efficiency. What you want to optimize depends on what you are trying to do with the RFID tags.

In some cases, you want to read a small number of tags very quickly and get lots of repeated reads of the same tag. An example of this might be an application where you are using an RFID tag on a runner to determine when he/she crosses the finish line of a race. The extra reads here are useful for determining the best "crossing time" for the runner.

In another case, you care less about the number of *redundant* reads and more about the number of *unique* reads you get. An example might be a tool tracking application where you are trying to read all the tagged items within a cabinet and don't want to miss any tags.

To handle these and other cases, you can issue a T command in conjunction with the M, I and X commands to fine-tune what is being reported from the tag field and how the reader interacts with the tag population it sees.

depending on whether there are not enough tag responses (Q will be adjusted down) or too many response collisions (Q will be adjusted up).

If an OUTERLOOP value is set to 0xFF, then the T command will loop constantly until a character is received on the interface port. The same thing will occur on a T(n) with a loop value of 0xFF (equivalent to no loop value given).

The output of the T command is formatted like this:

```
STARTINVENTORY
TAG=<epc1>
TAG=<epc2>
…
TAG=<epcN>
STOPINVENTORY=0x<N> 0x<Duration>
```
Each tag's EPC (including the PC word that precedes it) is listed on its own line, with "Tag=" in front of it. The entire list of tags is surrounded by "STARTINVENTORY" and "STOPINVENTORY=0x<N> 0x<Duration>", where N is the number of tag acquisitions made (not unique tags), and Duration is how long the inventory took in milliseconds (e.g. 0x0200 = 512 msec =  $0.512$  sec).

You can also have the reader append XEPCDATA to each tag entry in the output of the T command. This XEPCDATA includes the following inventory- and protocol-related values at the instant when tag was acquired:

```
<FREQ> <OUTERLOOP> <INNERLOOP> <ROUND> <SLOTCOUNT> <Q> <TIMESTAMP>
```
XEPCDATA in the T output is enabled with the command:

IX1

If no tags are found in a T or T(n) command, a NOTAG message will be sent. In a T command, this means at every exit from the outer loop. In a T(n) command, this means when all slots for the current Q have been tried.

### *The "T<n>" commands:*

In addition to the basic T command, tags may also be acquired using the T<n> series of subcommands. In these commands a minimal series of air protocol commands are issued to acquire the tag data, and the tags are not removed from the round with an A/B transition, so in general these commands are only useful when the tag population is small.

In each of the  $T < n >$  commands the number of slots tried will be determined by the global Q value (see the "IQ" command). The Masks sent in the commands that include a SELECT will be determined by the values in the global Mask structure array (see the "M" command). Any XDATA processing events will be determined by the values in the XDATADESCRIPTOR array (see the "X" command).

The odd-numbered T<n> sub-commands all report just the tag's EPC. The even-numbered

T<n> sub-commands perform the same inventory action as the odd-numbered subcommands that precede them, except more information is provided in the tag report besides just "Tag=<epc>":

```
TAG=<epc> <freq> <slot> <Imag> <Qmag> <I/Qdecoded> <timestamp>
```
In all of the T<n> commands, sending the command alone causes the command to execute repeatedly, until a character is received over the interface port. If the T<n> command is followed by an optional one-byte <LOOPCOUNT> parameter, the command executes in a loop the number of times specified by <LOOPCOUNT>. Note that providing a <LOOPCOUNT> value of 0xFF is the same as providing no value - a continuous loop occurs until a character is received on the interface port.

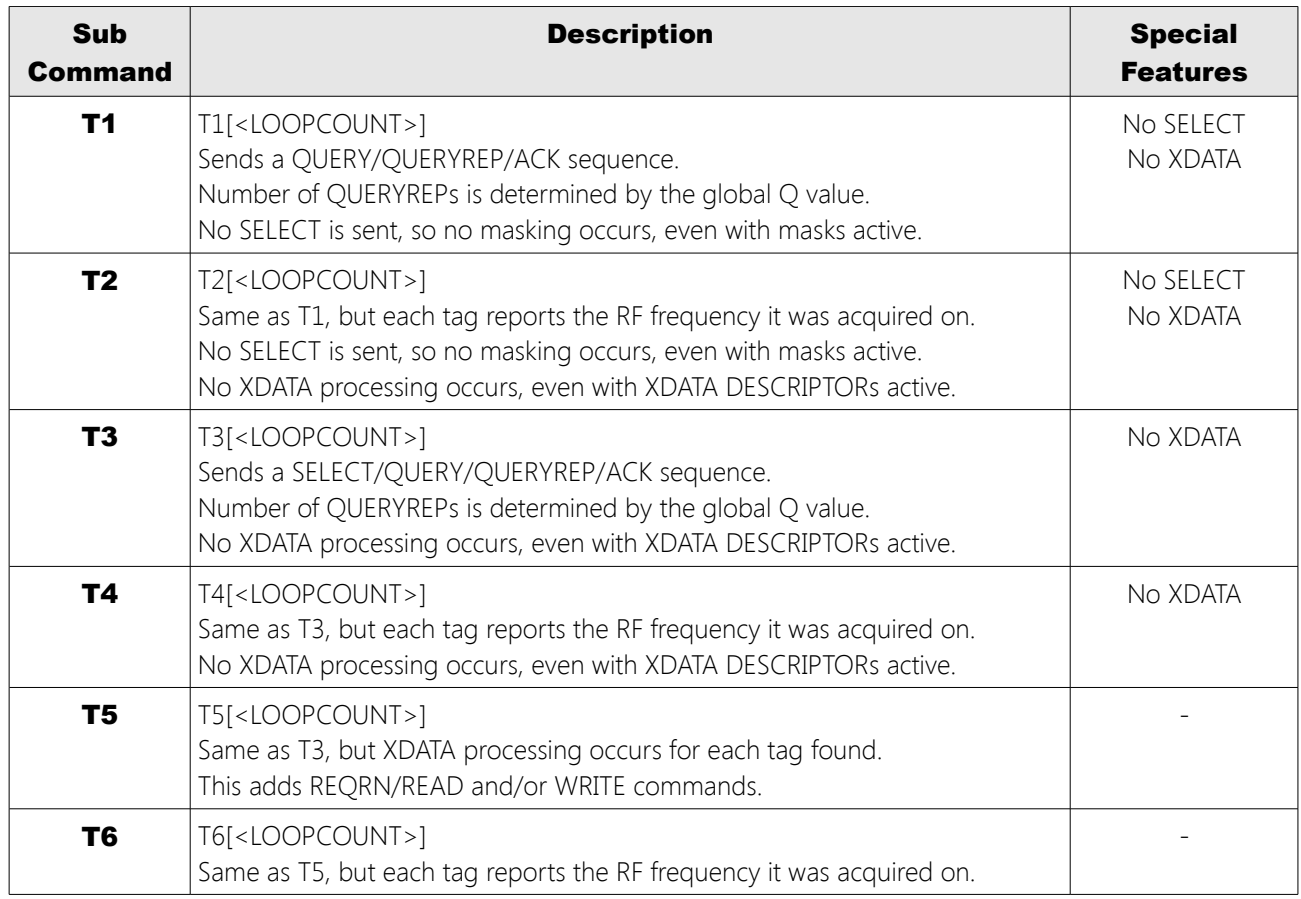

#### *"T" and "T<n>" Command Examples*

```
Basic "Get Tags"
```
READY>**t** STARTINVENTORY TAG=3000E2003411B801010861355058 TAG=3000BAD100000000000000000000 TAG=3000E2003412DC03011827047484 STOPINVENTORY=0x0003 0x0221

#### *Get Tags, Including XEPCDATA*

READY>**ix1** APPENDXEPC=ON

#### READY>**t**

```
STARTINVENTORY
TAG=3000E2003411B801010861355058 923250 00 02 01 06 3 FB66
TAG=3000BAD100000000000000000000 923250 00 02 02 02 2 FB82
TAG=3000BEEF00000000000000000006 923250 00 02 09 00 1 FBAE
STOPINVENTORY=0x0003 0x00FA
```
#### *Perform a Continuous T1*

```
READY>t1
STARTINVENTORY
TAG=3000BAD100000000000000000000
TAG=3000E2003411B801010861355058
TAG=3000BAD100000000000000000000
TAG=3000E2003411B801010861355058
TAG=3000E2003411B801010861355058
TAG=3000E2003411B801010861355058
TAG=3000BAD100000000000000000000
TAG=3000E2003411B801010861355058
TAG=3000E2003411B801010861355058
TAG=3000E2003411B801010861355058
TAG=3000E2003411B801010861355058
```
#### **<key pressed>**

TAG=3000E2003411B801010861355058 TAG=3000E2003411B801010861355058 STOPINVENTORY=0x000D 0x0125

#### *Perform a Single T2*

READY>**t21** STARTINVENTORY TAG=3000E2003411B801010861355058 906750 07 9 6 I D3C8 TAG=3000BAD100000000000000000000 906750 01 5 0 I D3D9 STOPINVENTORY=0x0002 0x001F

#### *Perform Four T6s*

```
READY>t64
STARTINVENTORY
TAG=3000E2003411B801010861355058 908250 05 A 6 I D3B8
TAG=3000BAD100000000000000000000 908250 02 5 0 I D3C5
TAG=3000E2003411B801010861355058 908250 01 A 6 I D3DF
TAG=3000BAD100000000000000000000 908250 00 5 0 I D3EB
TAG=3000BAD100000000000000000000 908250 03 5 0 I D3FC
TAG=3000E2003411B801010861355058 908250 02 A 7 Q D409
STOPINVENTORY=0x0006 0x0062
```
## *Calculating Signal Strength (RSSI) from the I/Q Magnitude Fields*

Tag data returned from a Tn inventory (where n= 2,4,6) include fields for I and Q signal magnitude. You can use these fields to calculate an overall signal strength for the read that can give you some indication of the range of the tag to the antenna.

In desktop applications like programming, this is especially useful to discriminate between a tag that is right next to the antenna vs. one some distance away. You may choose to filter the data reported to an end user of your application by signal strength to only show nearby tags. – One of the example programs provided by Thinkify in the TR-65 developer's kit does just this.

Recall the magnitudes are delivered as part of a tag read message:

```
TAG=3000E2003411B801010861355058 908250 02 A 7 Q D409
```
(Here the I channel magnitude is A (decimal 10) and the Q channel magnitude is 7.)

To calculate the signal strength, use the following relationship:

```
rssi = 2 * high\_rssi + 10 * Log(1 + 10 * (-delta\_rssi / 10))
```
Where:

high  $rssi = 10$ 

(the larger RSSI is the I channel with a value of A.(10 decimal)) and

```
delta rssi = Abs(imag - qmag)delta_rssi = 3
```
## *"X" – eXtra Data Read and Write Descriptor Control*

#### X[<R|W>[<PARAMS>]]

Anytime an EPC code is acquired from a tag, an opportunity exists to either read additional data from the tag, or write data to it. These options are controlled by XDATA descriptors managed by the X commands.

The TR-65 reader maintains four (4) XDATA read descriptors and four (4) XDATA write descriptors that may be individually configured to perform read/write operations.

By default all XDATA descriptors are disabled. When a tag's EPC is decoded, each of the XDATA descriptors are checked for an ACTIVE status, which causes a read/write at the specified location to be performed. Inside an inventory mode which supports XDATA (currently T, T5, and T6) the operations will be performed right after the read of the EPC data, and the data appears on the line of output immediately following the EPC data in the tag stream.

## *Flags*

<PARAMS> may contain some or all of the following:

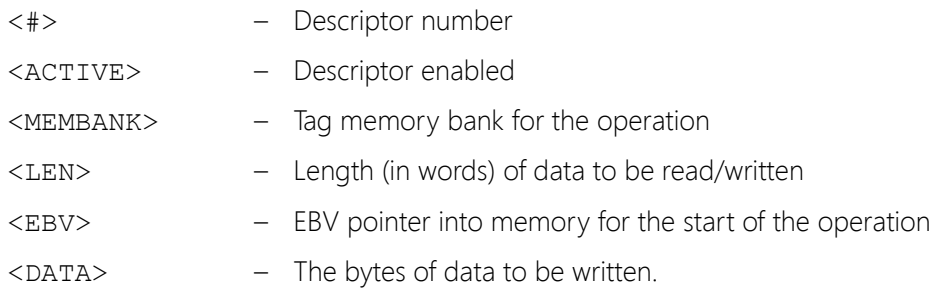

### *Sub-Commands*

![](_page_34_Picture_182.jpeg)

"X" – eXtra Data Read and Write Descriptor Control

![](_page_35_Picture_173.jpeg)

## *"X" Command Examples*

#### *Read Extra Data in T Command*

```
// Do inventory with default parameters.
READY>t
STARTINVENTORY
TAG=3000E2003411B802011029356733
STOPINVENTORY=0x0001 0x004A
```

```
// Set read descriptor #0 to read
// Bank:1, Len:4, WordPntr:2 
READY>xr011402
RDDESCRIPTOR=0
ACTIVE=1
BANK=1
LEN=4PNTR=02
```
// Look for the extra data

READY>**t** STARTINVENTORY TAG=3000E2003411B802011029356733 **XRD0 E2003411B8020110** STOPINVENTORY=0x0001 0x0039

#### *Read Extra Data in T<n> Command*

// Do 10 (0xA) iterations of T6 READY>**t6A** STARTINVENTORY TAG=3000E2003411B802011029356733 924250 05 E B I 1FBF **XRD0 E2003411B8020110** TAG=3000E2003411B802011029356733 926750 00 E C Q 1FF0 **XRD0 E2003411B8020110** TAG=3000E2003411B802011029356733 926750 02 E C Q 2007 **XRD0 E2003411B8020110** TAG=3000E2003411B802011029356733 926750 06 E C I 201E **XRD0 E2003411B8020110** TAG=3000E2003411B802011029356733 926750 02 E C I 2038 **XRD0 E2003411B8020110** TAG=3000E2003411B802011029356733 926750 06 E C Q 204F **XRD0 E2003411B8020110** TAG=3000E2003411B802011029356733 926750 05 E C Q 2068 **XRD0 E2003411B8020110** TAG=3000E2003411B802011029356733 926750 03 E C I 2081 **XRD0 E2003411B8020110** STOPINVENTORY=0x0008 0x00DB

#### *Set a Write Descriptor, Then Get It*

READY>**xw0114021111222233334444** WRDESCRIPTOR=0 ACTIVE=1 BANK=1  $LEN=4$ PNTR=02 WRITE DATA=1111222233334444

#### READY>**xw0**

WRDESCRIPTOR=0  $ACTIVE=1$ BANK=1 LEN=4 PNTR=02 WRITE DATA=1111222233334444

#### *Set and Use a Write Descriptor*

// 1st read a tag READY>**t** STARTINVENTORY TAG=3000E2003411B802011029356733 STOPINVENTORY=0x0001 0x0034

// Set up to rewrite part of the EPC

// Bank:1, WordPntr:02, Len:03, // Data:AABBCCDDEEFF READY>**xw011302AABBCCDDEEFF** WRDESCRIPTOR=0 ACTIVE=1 BANK=1  $LEN=3$ PNTR=02 WRITE DATA=AABBCCDDEEFF

// Read the tag again // (automatically performs the write). READY>**t** STARTINVENTORY TAG=3000E2003411B802011029356733 **XWR0 WRITE SUCCESS**

STOPINVENTORY=0x0001 0x005E

// Read again and we see the new EPC READY>**t** STARTINVENTORY TAG=3000**AABBCCDDEEFF**011029356733 XWR0 WRITE SUCCESS STOPINVENTORY=0x0001 0x003C

#### *Using LOOPCOUNT to Retry Writes*

You can use a T6 inventory command with LOOPCOUNT of 0xA (10 loops) to perform a write. The WRITE success operation is given when all data matches the requested write field. Once the data matches all XWR messages will indicate success with no further actual write attempts.

Any XREAD or XWRITE that does not complete successfully returns an error code. Some portion of a WRITE operation may complete and still return an error code, if multiple word writes are requested. Also note that in the case of a WRITE, an error code is generated if the ASYNC response from the tag is improperly decoded, although the WRITE may have actually worked.

```
READY>xw0114021111222233334444
WRDESCRIPTOR=0
ACTIVE=1
BANK=1
LEN=4
PNTR=02
WRITE DATA=1111222233334444
READY>t610
STARTINVENTORY
// First inventory loop
TAG=3000AAAABBBBCCCC011029356742 919750 07 C E Q CB2D
XWR0 WRITE SUCCESS
// Next loop shows new id.
TAG=3000111122223333444429356742 919750 05 C E I CB83
XWR0 WRITE SUCCESS
TAG=3000111122223333444429356742 919750 00 C E I CBC5
XWR0 WRITE SUCCESS
TAG=3000111122223333444429356742 919750 07 C E I CBE4
XWR0 WRITE SUCCESS
```
TAG=3000111122223333444429356742 919750 03 C E Q CC07 **XWR0 WRITE SUCCESS** TAG=3000111122223333444429356742 919750 01 C E I CC29 **XWR0 WRITE SUCCESS** TAG=3000111122223333444429356742 919750 00 C E I CC4E **XWR0 WRITE SUCCESS** STOPINVENTORY=0x0007 0x014F

## *"XS" – Super Read Descriptor*

### XS<PARAMS>

As larger memory tags become more prevalent, the 8 word limit on an extended read descriptor (XR) can make it difficult to quickly read out memory. For applications where only a few tags are in the field and large memory reads are needed, we have developed the XS command, the "Super Read Descriptor".

It allows you to specify a starting address, and a number representing the number of 8 word blocks to acquire.

When you acquire a tag EPC, contiguous memory will be read from the start address in 8 word blocks, for as many blocks specified (up to 255).

So in one operation you can read up to 255\*8 words of contiguous data from a tag.

Each block read will report as follows

## READ 00=FFFF000000F50000CDC65F7400008800 9452

The address being read is specified to the left of the equal sign in EBV FORMAT (up to 4 bytes). Then 8 words of DATA with the lowest address read being the MSWord. The 1ms timer tick is appended to the end of the message

So the above message means that at tick 9452 address 00 of this membank was FFFF, address1 was 0000 etc through address 7 = 8800

The message will indicate failure if the tag is not successfully read

READ 8728=FAILURE

If a tag responds with an error code it will be reported

READ 8770=TAG ERRORCODE 03 23DA

**The TR-65 RFID READER DESIGNATION DESIGNATION DESIGNATION DESIGNATION DESIGNATION** 

### *Flags*

<PARAMS> may contain some or all of the following:

![](_page_40_Picture_149.jpeg)

## *Sub Commands*

![](_page_40_Picture_150.jpeg)

### *EXAMPLE - to read 8 8word blocks from user space at address 0*

READY>xs130800 ACTIVE=1 BANK=3 LEN=08 PNTR=00 READY>t61 STARTINVENTORY

TAG=3400111122223333444455556666 905250 02 A 9 Q 9445 READ 00=FFFF000000F50000CDC65F7400008800 9452 READ 08=58405804000E00000000000000000000 945E READ 10=0100000000007E000000008200ACAFAE 946A READ 18=000CEA00010BB40004380BEA000138BB 9476 READ 20=00040000000000000000000000000000 9482 READ 28=00000000000000000000000000000000 948E READ 30=00000000000000000000000000000000 949A READ 38=000000000000000000000000694E0000 94A6 STOPINVENTORY=0x0001 0x0089 READY>xs ACTIVE=1 BANK=3  $LEN=08$ PNTR=00 READY>xsr ACTIVE=0 BANK=0  $LEN=00$ PNTR=00 READY>xs ACTIVE=0 BANK=0  $LEN = 00$ PNTR=00 READY>

#### *EXAMPLE - to read 32 8word blocks from user space at address 0*

```
READY>xs132000
ACTIVE=1
BANK=3
LEN=20PNTR=00
READY>=T61
STARTINVENTORY
TAG=3400111122223333444455556666 910250 05 B 5 I DF6B
READ 00=FFFF000000F50000CDC65F7400008800 DF77
READ 08=58405804000E00000000000000000000 DF83
READ 10=0100000000007E000000008200ACAFAE DF8F
```
READ 18=000CEA00010BB40004380BEA000138BB DF9B READ 20=00040000000000000000000000000000 DFA7 READ 28=00000000000000000000000000000000 DFB3 READ 30=00000000000000000000000000000000 DFBF READ 38=000000000000000000000000694E0000 DFCB READ 40=00003800001000000000000000000000 DFD8 READ 48=00000000000000000000000000000000 DFE4 READ 50=00000000000000000000000000000000 DFF0 READ 58=000000000000000000000000008F0000 DFFC READ 60=000000000000000000161E1A00000000 E008 READ 68=0000000000000000003B1606047F0040 E014 READ 70=08000000000000030000BF00CF000027 E020 READ 78=42FFBB0F0035DFEF004800481301FAFF E02D READ 8100=0401F0020100FFFF01FA16009735FF00 E039 READ 8108=008084C0FF1440FF0290CF50001028EF E045 READ 8110=C71000000026670026900000006700FF E052 READ 8118=00009E000000000000FF0000FF404EFD E05E READ 8120=000300008100BB1F0087BBCF1FAC6C1F E06B READ 8128=FF0000047E03000E000000008000000E E077 READ 8130=00000000E9FF000F00000000FFC00080 E084 READ 8138=000E5FE328000014B204001E00400000 E090 READ 8140=40880000000000000000000000000000 E09C READ 8148=00000000000000000000000000000000 E0A9 READ 8150=00000000000000000000000000000000 E0B5 READ 8158=00000000000000000000000000000000 E0C2 READ 8160=00000000000000000000000000000000 E0CE READ 8168=00000000000000000000000000000000 E0DB READ 8170=00000000000000000000000000000000 E0E7 READ 8178=00000000000000000000000000000000 E0F4 STOPINVENTORY=0x0001 0x01AC

This is EPC + 256 words read in 428 ms using default TARI = 25, MILLER8, 160LF If we set TARI to 6.25

READY>p031  $TART = 6.25$  $M=MS$ LF=160 READY>=T61 STARTINVENTORY TAG=3400111122223333444455556666 912750 05 B 6 I 2FA7 READ 00=FFFF000000F50000CDC65F7400008800 2FB2 READ 08=58405804000E00000000000000000000 2FBD READ 10=0100000000007E000000008200ACAFAE 2FC7 READ 18=000CEA00010BB40004380BEA000138BB 2FD2

READ 20=00040000000000000000000000000000 2FDC READ 28=00000000000000000000000000000000 2FE7 READ 30=00000000000000000000000000000000 2FF1 READ 38=000000000000000000000000694E0000 2FFC READ 40=00003800001000000000000000000000 3007 READ 48=00000000000000000000000000000000 3011 READ 50=00000000000000000000000000000000 301C READ 58=000000000000000000000000008F0000 3026 READ 60=000000000000000000161E1A00000000 3031 READ 68=0000000000000000003B1606047F0040 303C READ 70=08000000000000030000BF00CF000027 3046 READ 78=42FFBB0F0035DFEF004800481301FAFF 3051 READ 8100=0401F0020100FFFF01FA16009735FF00 305B READ 8108=008084C0FF1440FF0290CF50001028EF 3066 READ 8110=C71000000026670026900000006700FF 3071 READ 8118=00009E000000000000FF0000FF404EFD 307C READ 8120=000300008100BB1F0087BBCF1FAC6C1F 3087 READ 8128=FF0000047E03000E000000008000000E 3092 READ 8130=00000000E9FF000F00000000FFC00080 309C READ 8138=000E5FE328000014B204001E00400000 30A7 READ 8140=40880000000000000000000000000000 30B2 READ 8148=00000000000000000000000000000000 30BD READ 8150=00000000000000000000000000000000 30C7 READ 8158=00000000000000000000000000000000 30D2 READ 8160=00000000000000000000000000000000 30DD READ 8168=00000000000000000000000000000000 30E7 READ 8170=00000000000000000000000000000000 30F2 READ 8178=00000000000000000000000000000000 30FD STOPINVENTORY=0x0001 0x0174 This cuts down to 374 ms If we also turn Miller mode to M2

```
READY>p011
TARI=6.25
M= M2LF=160READY>=T61
STARTINVENTORY
TAG=3400111122223333444455556666 910250 05 B 6 I 6095
READ 00=FFFF000000F50000CDC65F7400008800 6099
READ 08=58405804000E00000000000000000000 609D
READ 10=0100000000007E000000008200ACAFAE 60A1
READ 18=000CEA00010BB40004380BEA000138BB 60A5
READ 20=00040000000000000000000000000000 60A9
```
READ 28=00000000000000000000000000000000 60AD READ 30=00000000000000000000000000000000 60B1 READ 38=000000000000000000000000694E0000 60B5 READ 40=00003800001000000000000000000000 60B9 READ 48=00000000000000000000000000000000 60BD READ 50=00000000000000000000000000000000 60C1 READ 58=000000000000000000000000008F0000 60C5 READ 60=000000000000000000161E1A00000000 60C9 READ 68=0000000000000000003B1606047F0040 60CD READ 70=08000000000000030000BF00CF000027 60D1 READ 78=42FFBB0F0035DFEF004800481301FAFF 60D5 READ 8100=0401F0020100FFFF01FA16009735FF00 60D9 READ 8108=008084C0FF1440FF0290CF50001028EF 60DD READ 8110=C71000000026670026900000006700FF 60E1 READ 8118=00009E000000000000FF0000FF404EFD 60E5 READ 8120=000300008100BB1F0087BBCF1FAC6C1F 60E9 READ 8128=FF0000047E03000E000000008000000E 60ED READ 8130=00000000E9FF000F00000000FFC00080 60F1 READ 8138=000E5FE328000014B204001E00400000 60F5 READ 8140=40880000000000000000000000000000 60F9 READ 8148=00000000000000000000000000000000 60FD READ 8150=00000000000000000000000000000000 6101 READ 8158=00000000000000000000000000000000 6105 READ 8160=00000000000000000000000000000000 6109 READ 8168=00000000000000000000000000000000 610D READ 8170=00000000000000000000000000000000 6114 READ 8178=00000000000000000000000000000000 611C STOPINVENTORY=0x0001 0x0097

Total time goes to 151ms for full EPC + 256 word read. However tag acquisition sensitivity will go down at MILLER2. If tags are very strongly in field it will work fine though.

## GPIO PORT

The TR-65 supports two TTL-level input ports and two output ports. The seven pin GPIO connector is on the back of the unit between the USB connector and the antenna port.

If you wish to use the I/O ports, it is convenient to mate the connector with the corresponding housing for crimp connections (shown in the figure below). The housing is a Molex product, Model: 51021-0700 that you can purchase on line.

![](_page_45_Picture_4.jpeg)

A simple wiring harness can be purchased from Thinkify that has the housing pre-wired with labeled 'pigtails'.

#### Pin Assignments

![](_page_45_Picture_94.jpeg)

#### **The TR-65 RFID READER** DCN-TF-010045-A